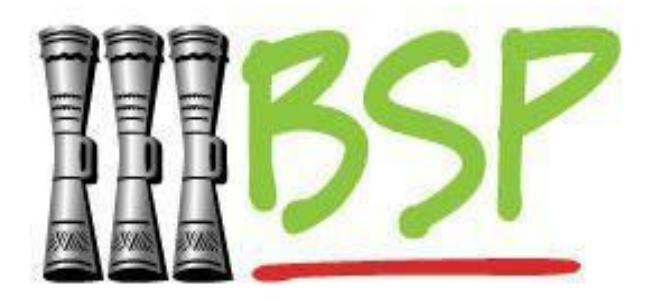

# **USER GUIDE FOR PAYMENT FILE UPLOAD IN THE BSP DIGITAL HUB**

**BSP Classification: BSP External**

### **Copyright Information**

All rights reserved world-wide under International copyright agreements. No part of this document can be reproduced, stored in a retrieval system, or transmitted in any form or by any means, electronic, mechanical, photocopying, recording, or otherwise without the prior written permission of Bank South Pacific Group.

#### **Contents**

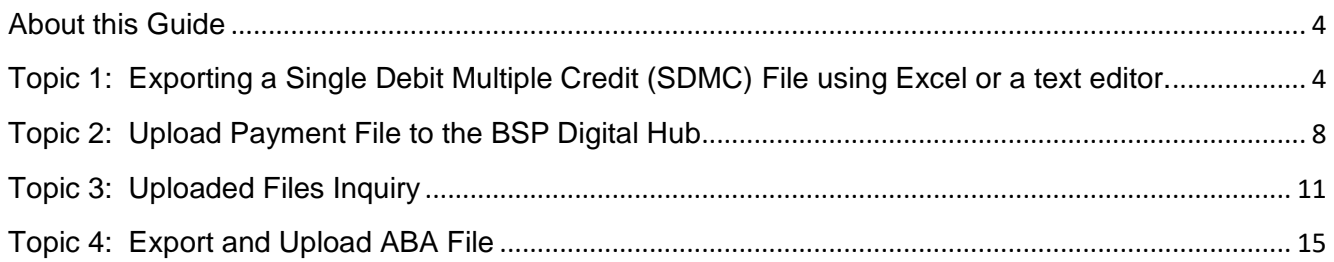

#### <span id="page-3-0"></span> **About this Guide**

This User Guide is developed to help explain the file upload function for corporate customers in the BSP Digital Hub.

By uploading files for processing, customers can perform multiple payment transactions at once, typically used for payroll or other bulk payments that would be laborious to enter manually.

In this guide, we will cover the below functionality for corporate customers:

- Exporting a Single Debit Multiple Credit (SDMC) File using Excel or a text editor
- Uploading a file into the BSP Digital Hub
- Checking on the processing status of an uploaded file in the BSP Digital Hub and troubleshooting errors
- Exporting an ABA file from your payroll software

To perform the above activities the customer will need to have a valid corporate customer login for the BSP Digital Hub. Additionally, the customer will need to have specific file upload permissions configured by BSP administration. Customers can contact BSP Customer Support or their Relationship Manager to enable file uploads on their account.

#### <span id="page-3-1"></span>**Topic 1: Exporting a Single Debit Multiple Credit (SDMC) File using Excel or a text editor.**

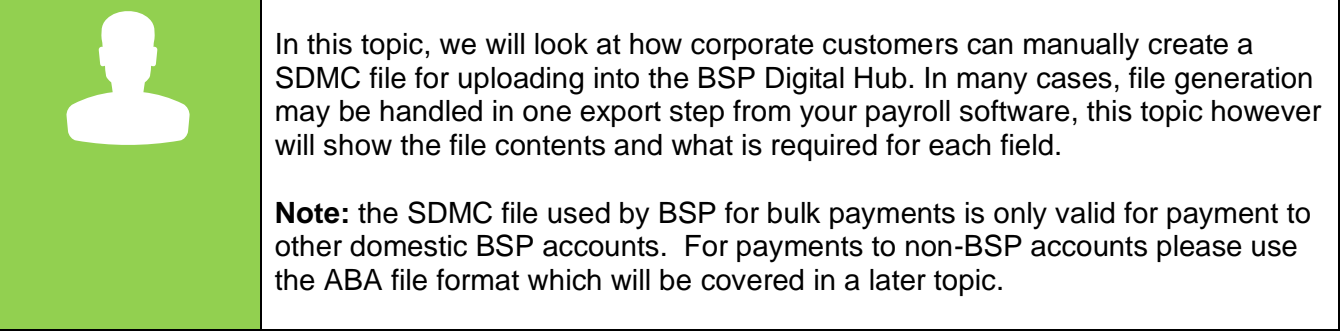

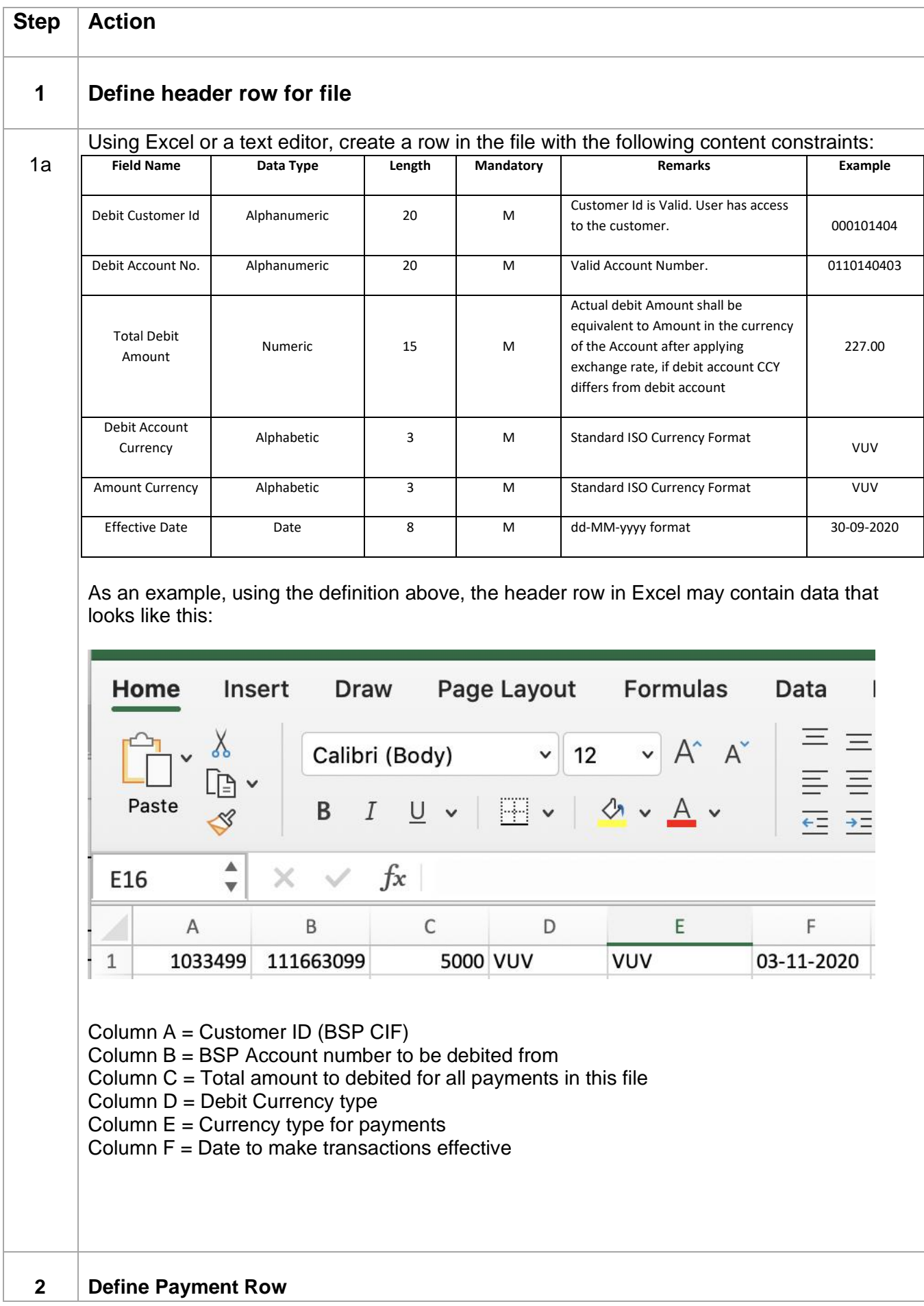

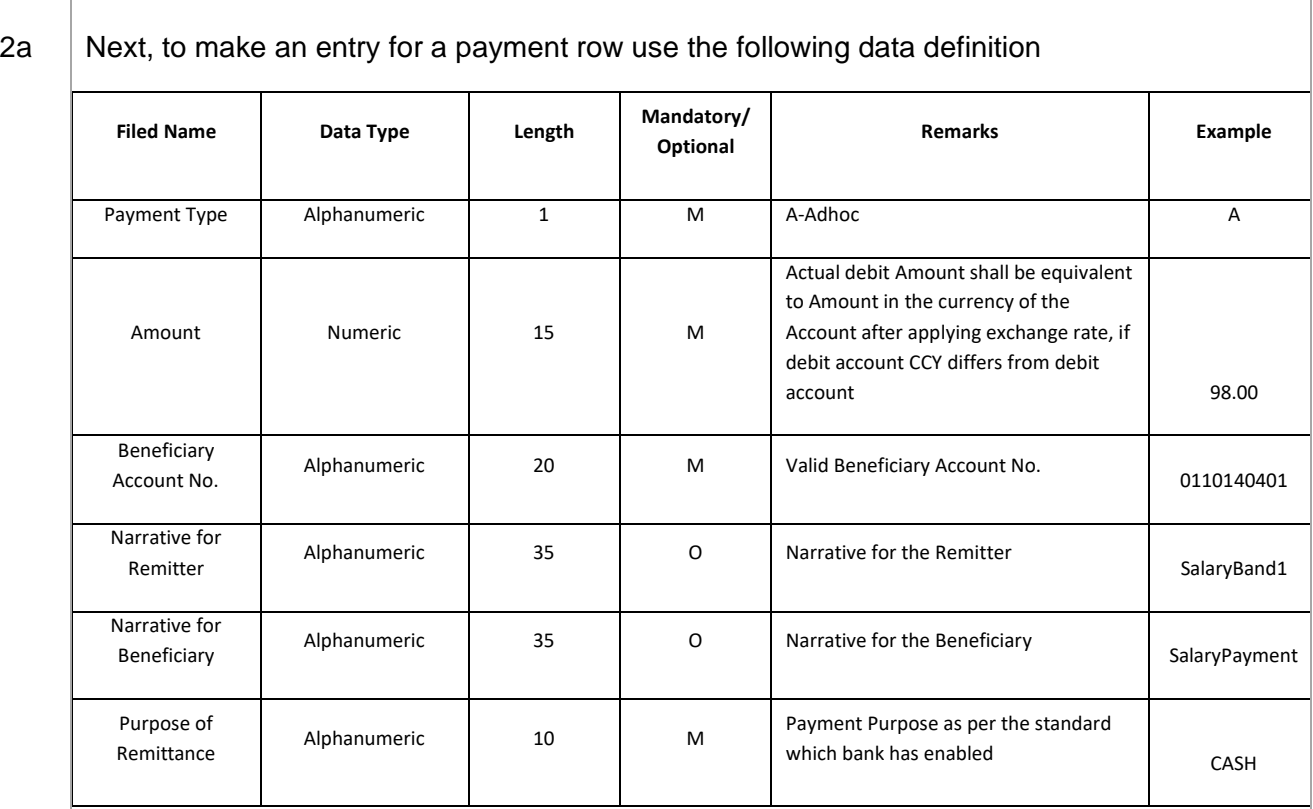

To continue the previous example, the below Excel sheet shows five salary payments for 1000 vatu each, all being sourced from the same BSP account defined in the header row. The total of all the payment rows must add up to the debit amount defined in the header row.

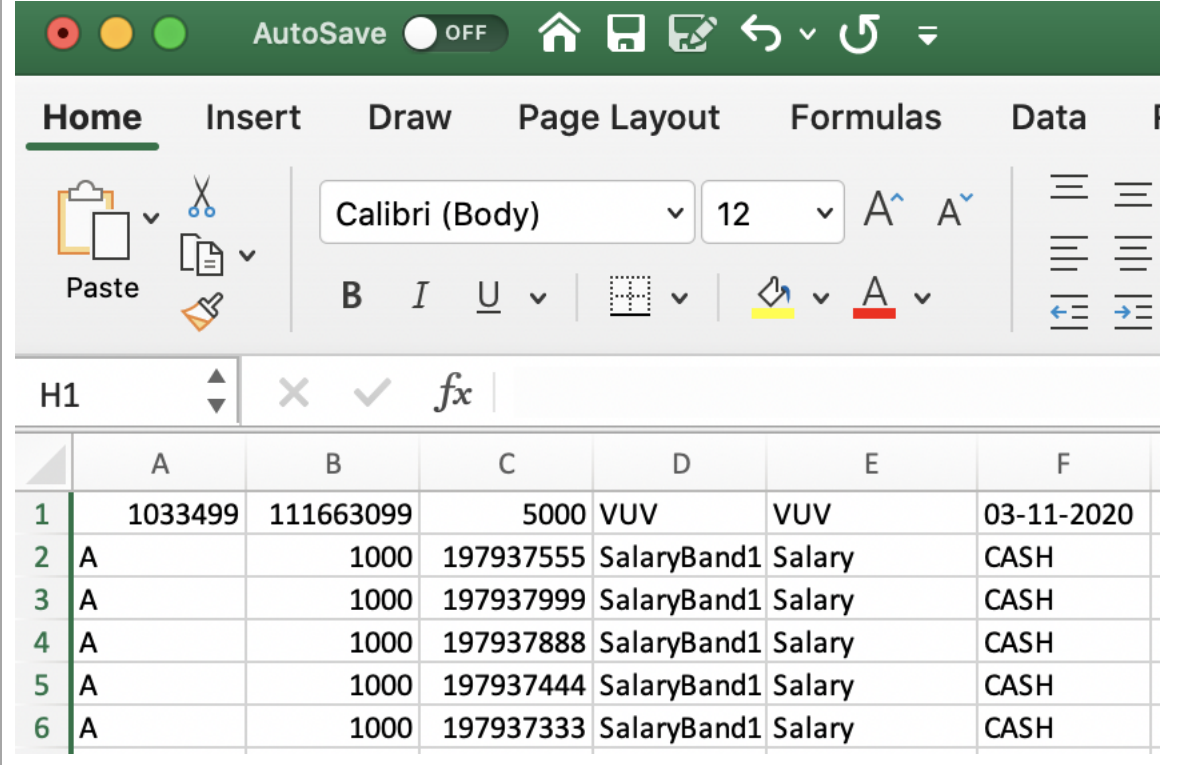

**BSP Classification: BSP External**

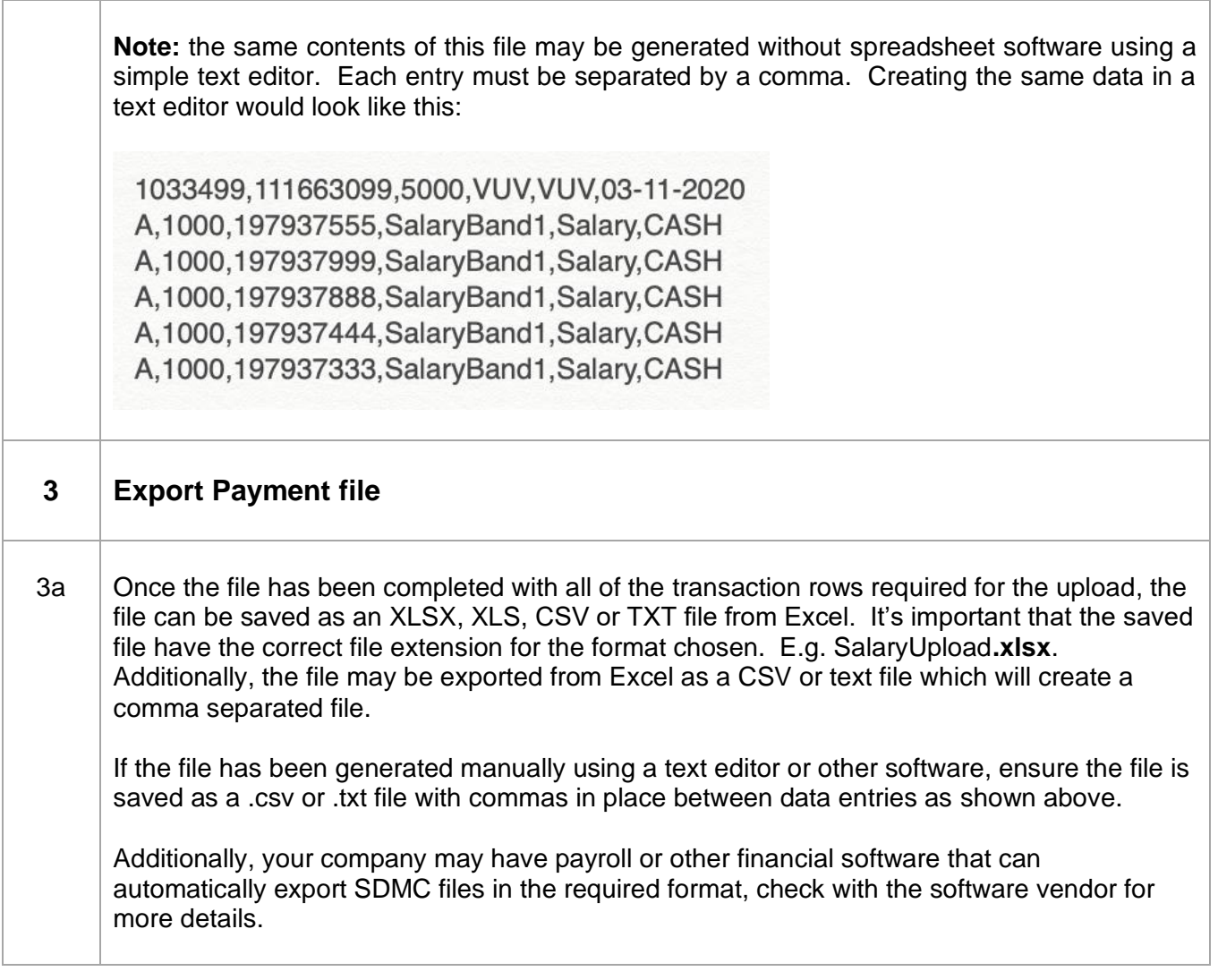

#### <span id="page-7-0"></span>**Topic 2: Upload Payment File to the BSP Digital Hub**

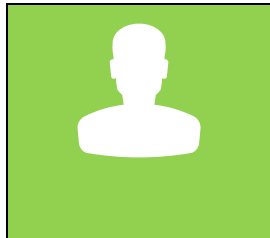

Once a file has be created through your payroll software, spreadsheet (Excel) or a text editor, you may upload the file for processing to the BSP Digital Hub.

**Note:** Customers must be configured for file upload in the BSP Digital Hub. Contact BSP customer support or your BSP Relationship Manager for setup.

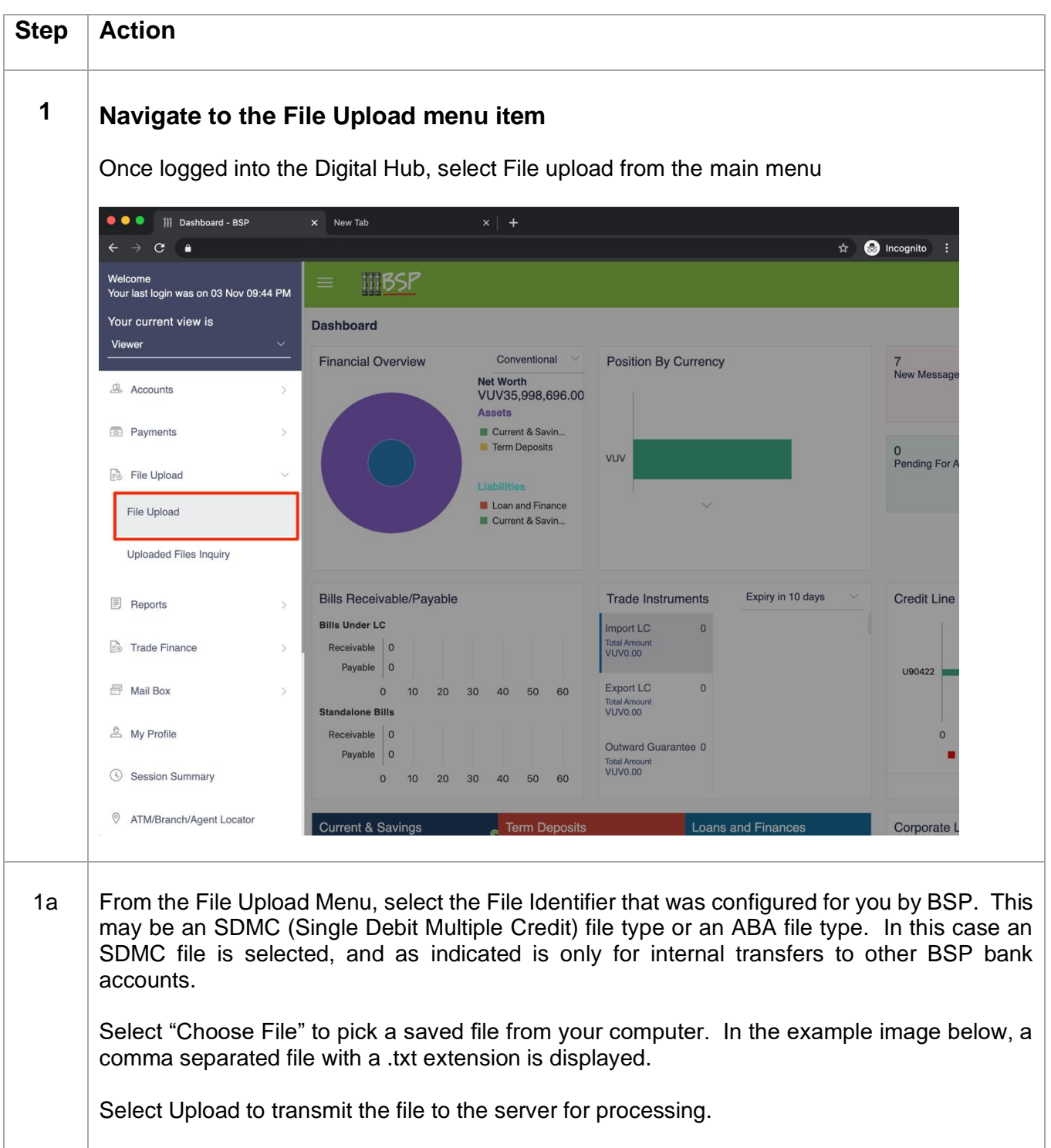

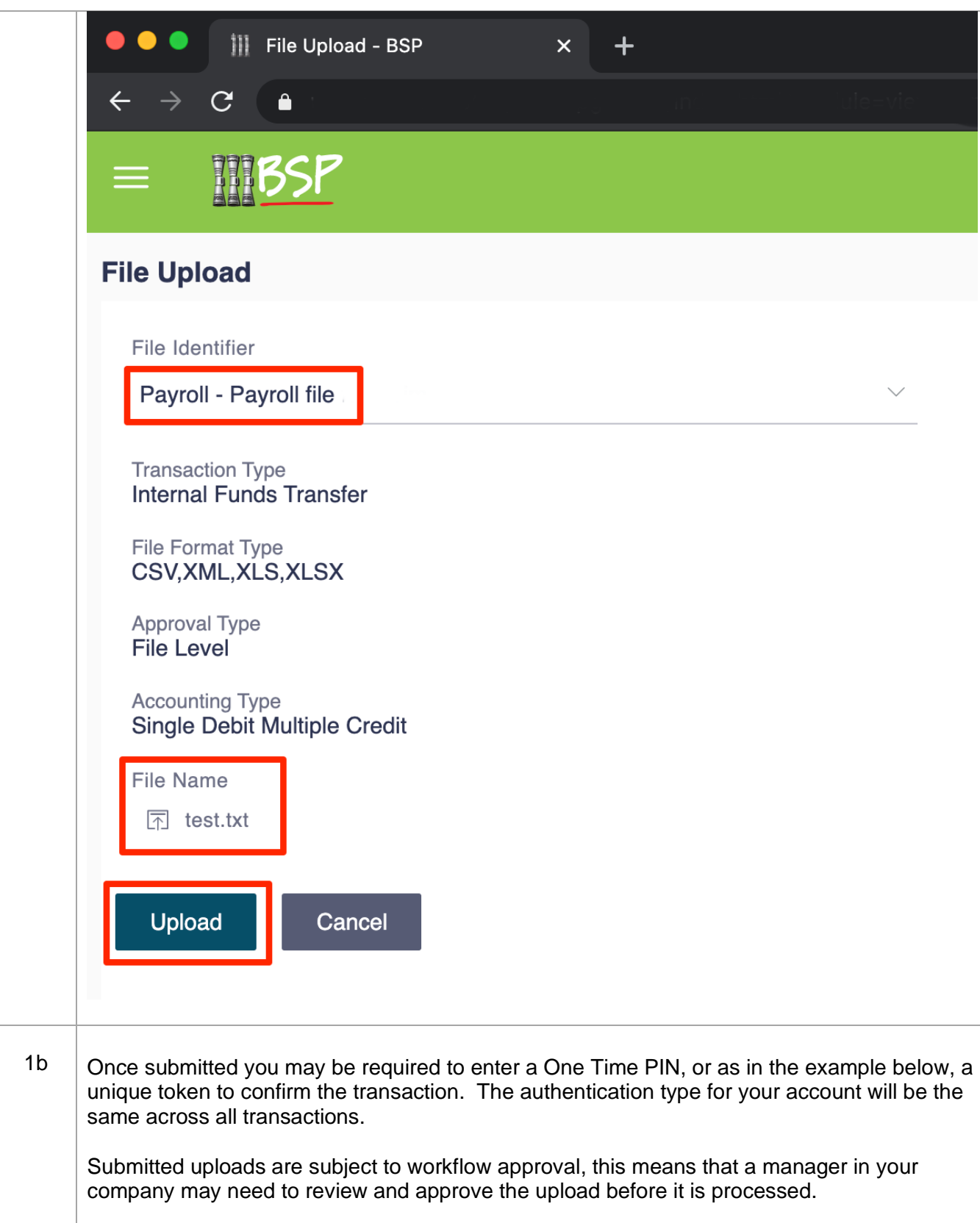

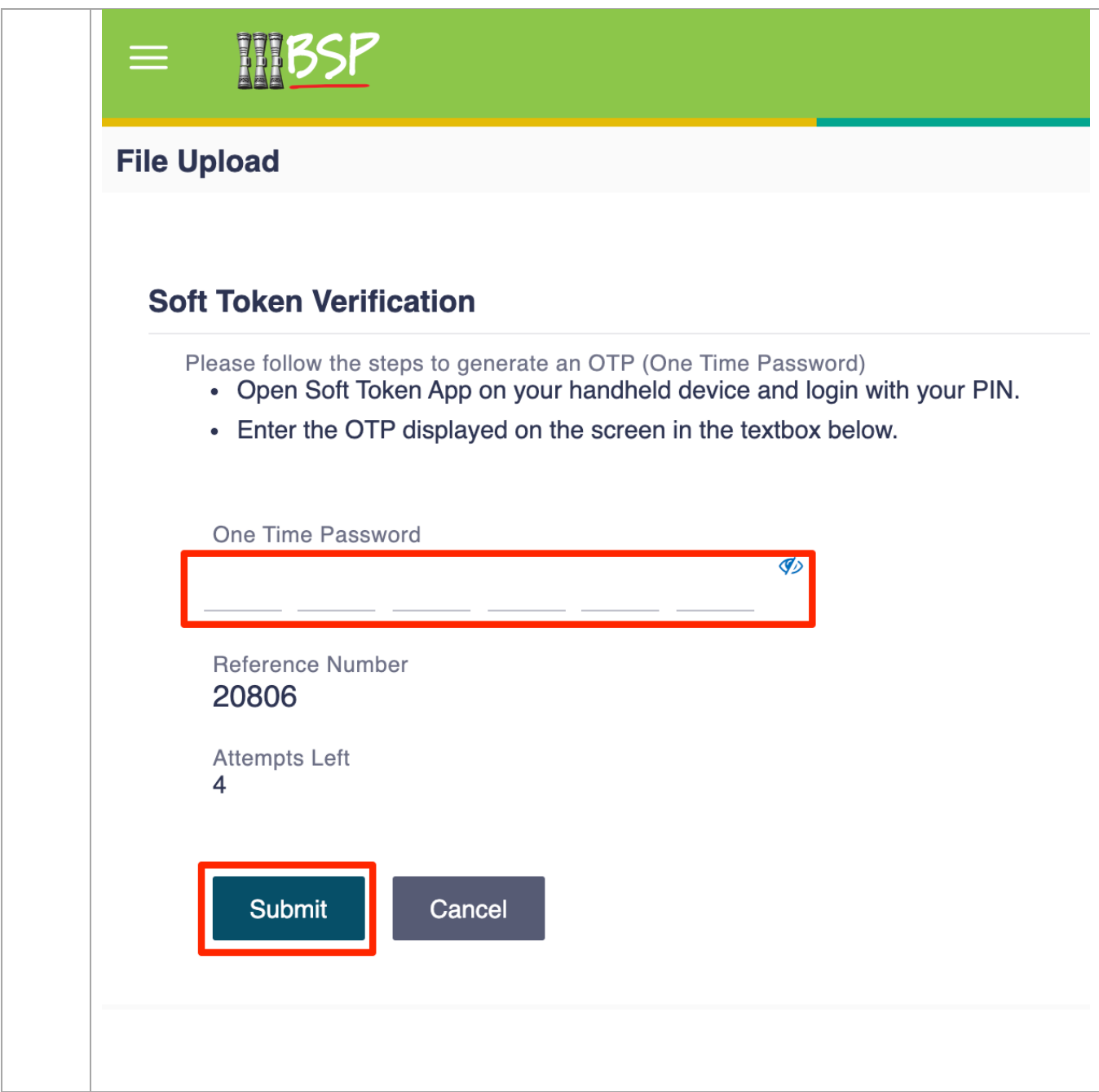

#### <span id="page-10-0"></span>**Topic 3: Uploaded Files Inquiry**

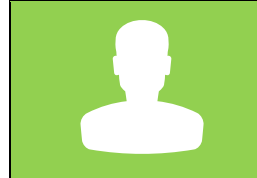

In this topic, we will look at how corporate customers can review and troubleshoot problems with uploaded files.

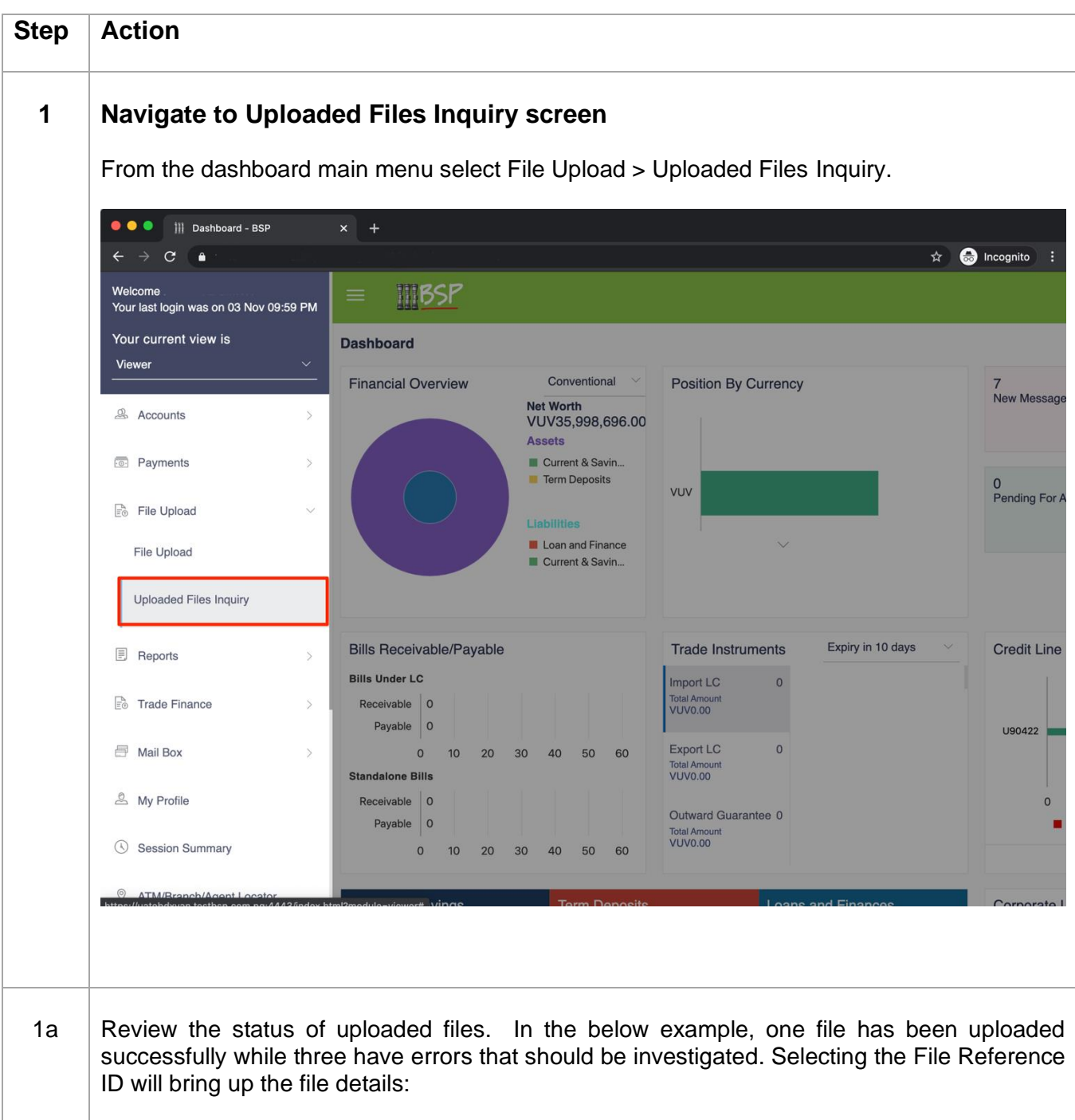

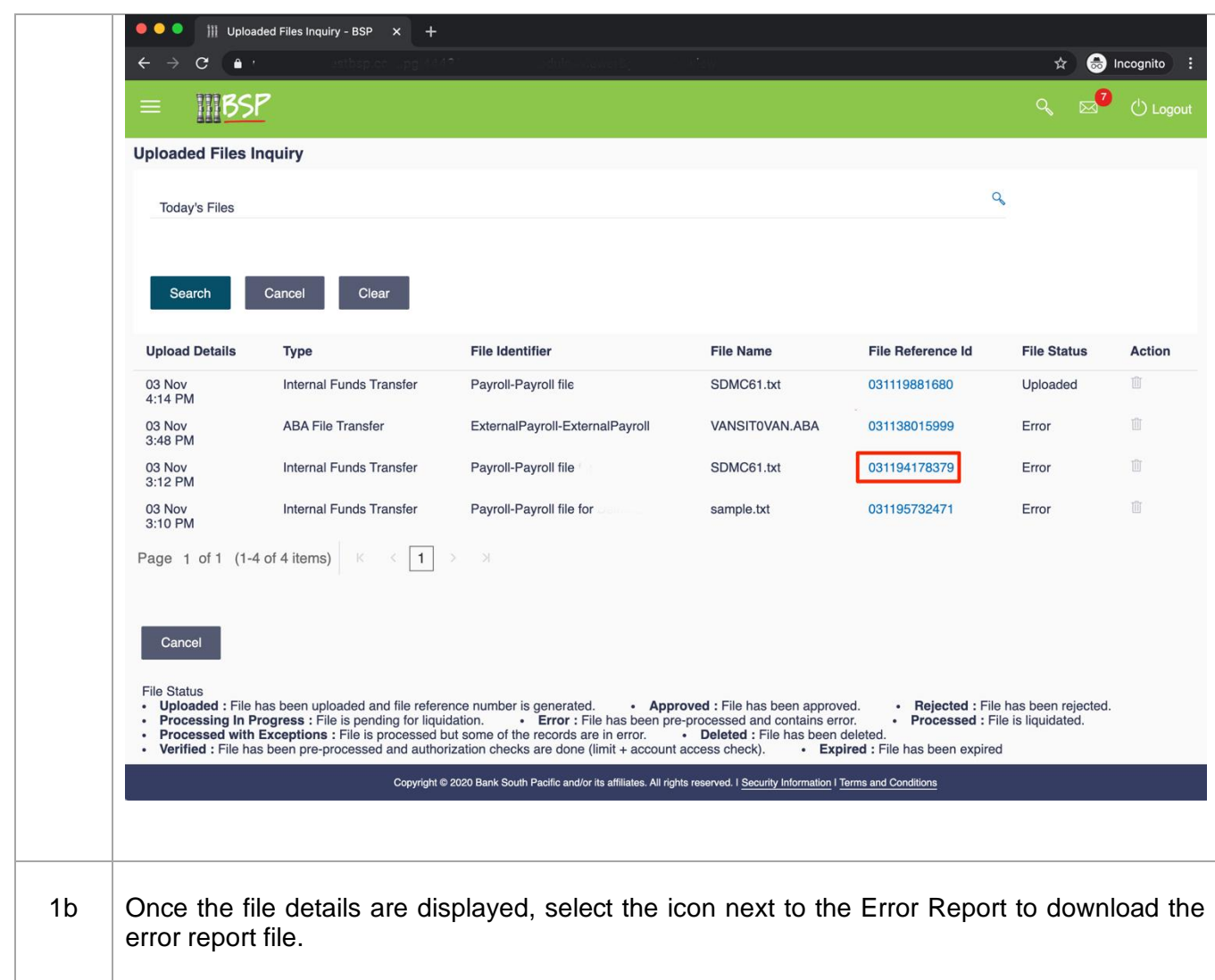

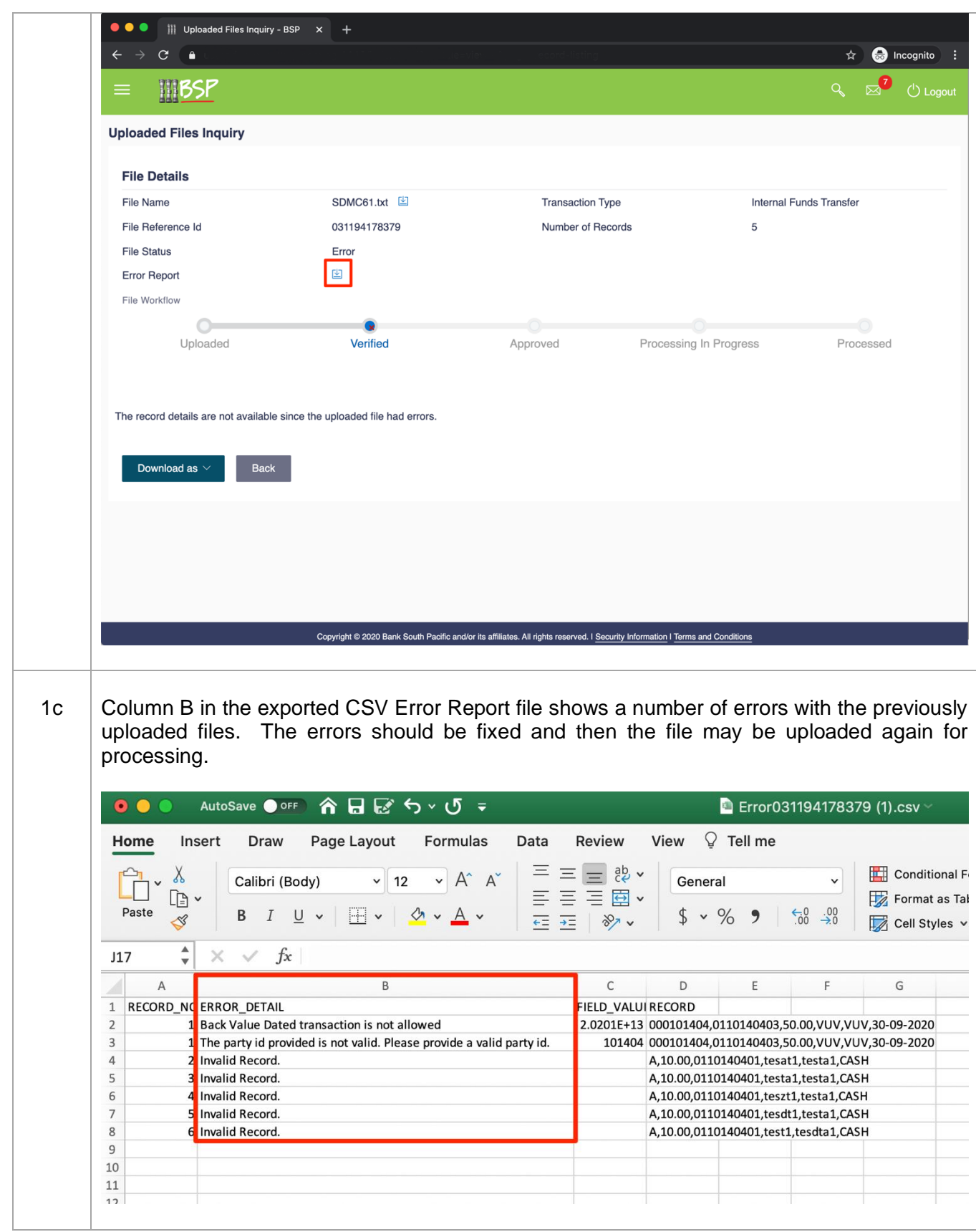

## <span id="page-14-0"></span>**Topic 4: Export and Upload ABA File**

m.

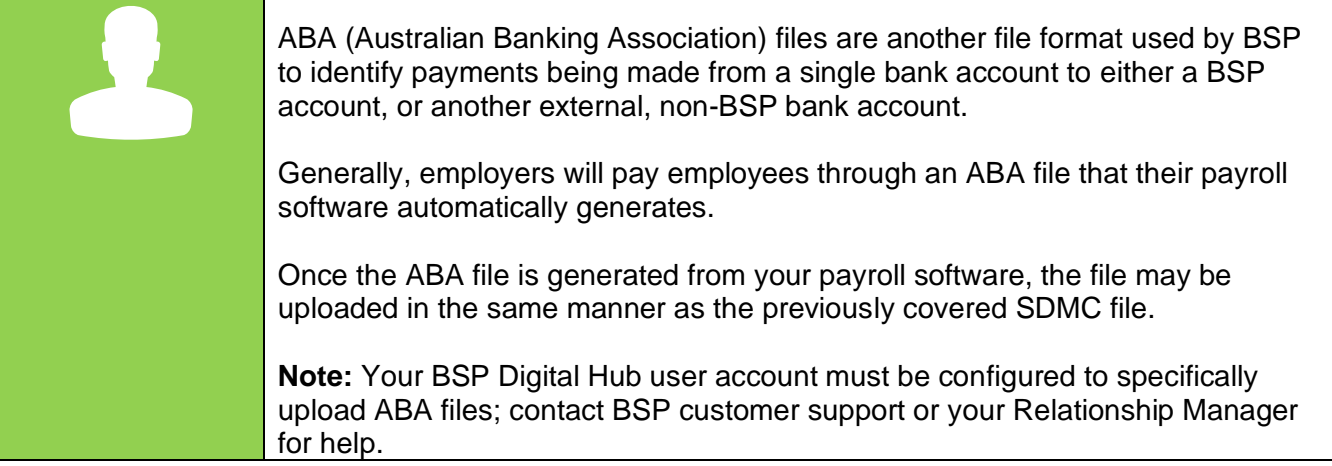